# 行政院國家科學委員會補助

# 大專學生參與專題研究計畫研究成果報告

\*\*\*\*\*\*\*\*\*\*\*\*\*\*\*\*\*\*\*\*\*\*\*\*\*\*\*\*\*\*\*\*\*\*\*\*\* \* 計畫 \* \* : 立體影像物體追蹤定位系統之軟體設計 \* 名稱 \* \*\*\*\*\*\*\*\*\*\*\*\*\*\*\*\*\*\*\*\*\*\*\*\*\*\*\*\*\*\*\*\*\*\*\*\*\* 執行計畫學生:張文俊

學生計書編號: NSC 97 -2815-C- 150-003-E

研究期間: 年7月1日至 年2月底止,計8個月

指 導 教 授 :季永炤

執 行 單 位:國立虎尾科技大學自動化工程系

中華民國 98年 3月 23日

本研究計劃使用兩台攝像機(CMUcam)所組成雙視覺系統裝置於機器上,雙視覺系 統對欲搜尋物體做影像記憶與影像處理,找出物體質心,用伺服馬達調整攝像機 (CMUcam)角度,使物體質心位於圖像中心,當物體移動時,立即調整伺服馬達角度讓 攝像機(CMUcam)能立即追上物體之移動,當搜尋物體質心位於攝像機中間時,利用三 角測距法計算物體與攝像機之間的距離。

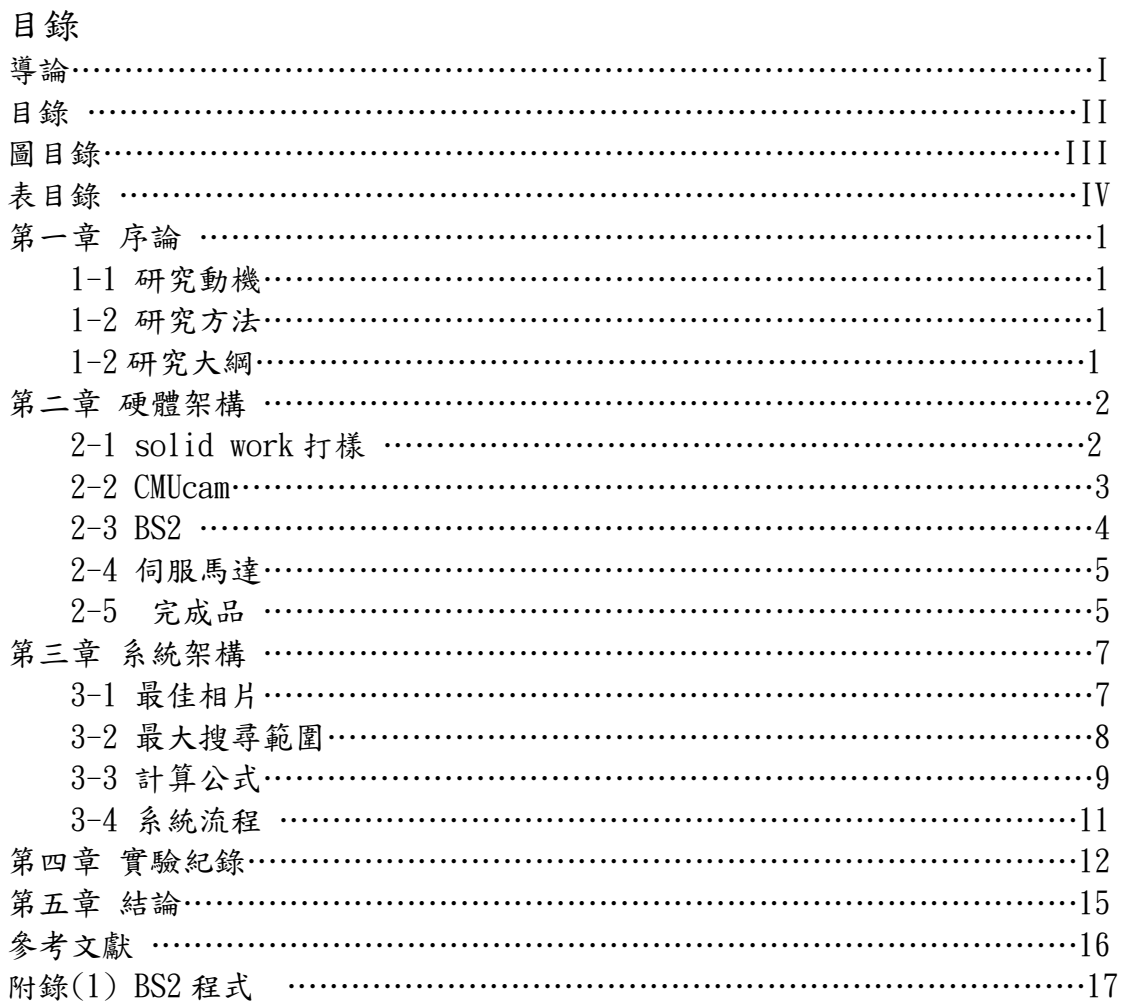

# 圖目錄

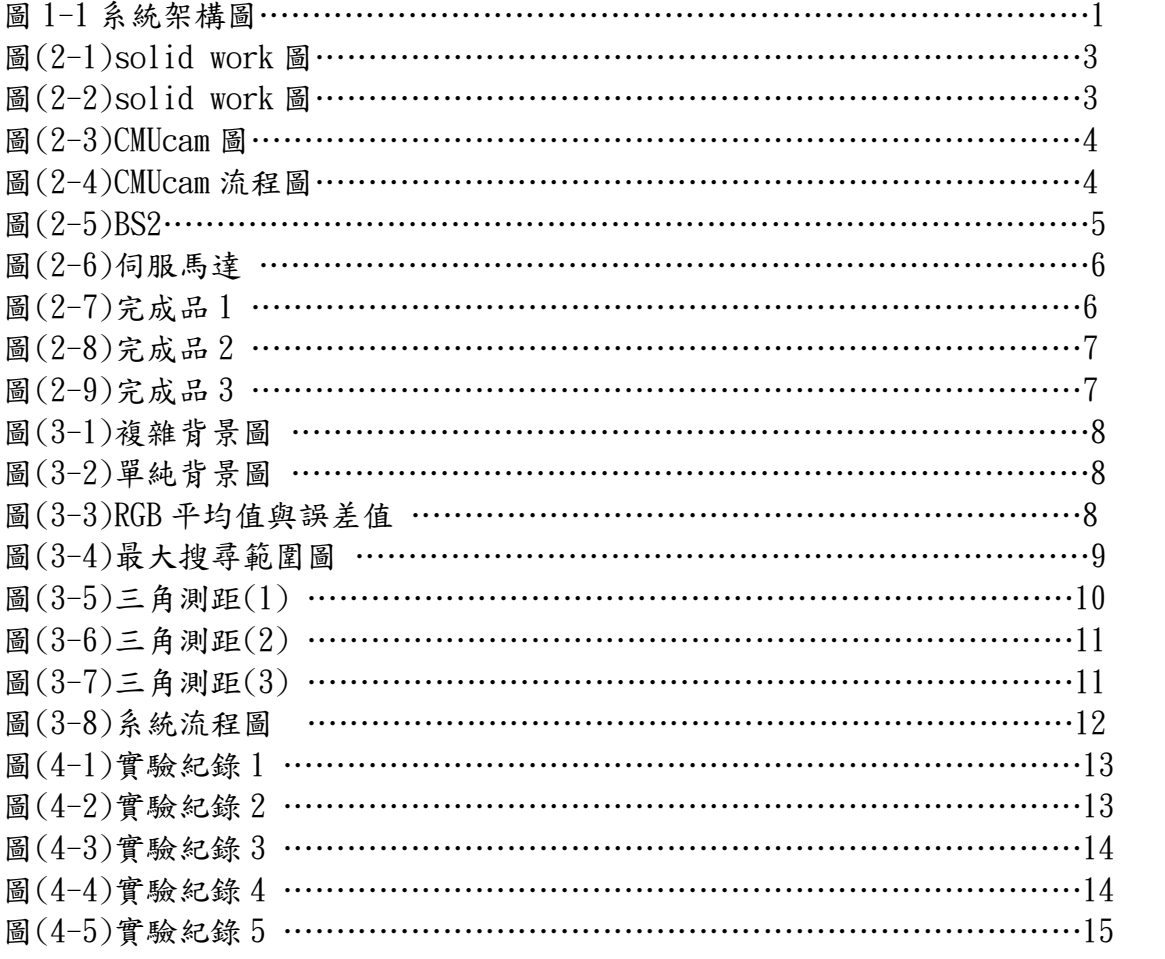

# 表目錄

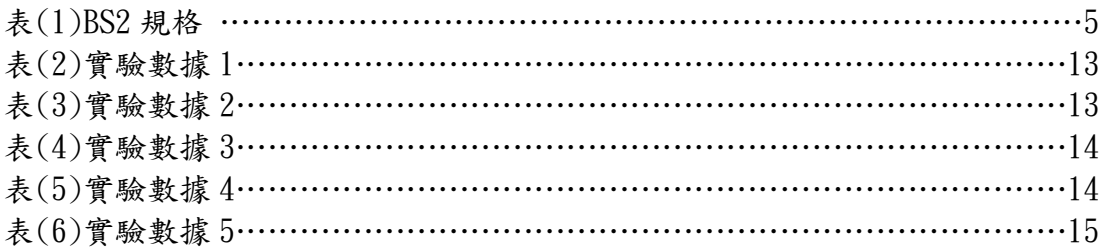

第一章 緒論

#### 1-1 研究動機

目前大多數的小型機器人都以單攝相機取像做影像處理[1][2],這樣的小型機器 人只能判斷方向,而且需要大量的硬體去做影像處理,對於小型機器人來說是一種龐 大的負擔,而 CMUcam[3]來說,他只搜尋物體質心,可以減少影像對硬體式的需求, 而且雙視覺系統[4][5]可藉由伺服馬達之脈波計算物體與 CMUcam 的距離。

#### 1-2 研究方法

首先建立微控制器(BS2)[6]與 CMUcam 之間的串列通訊,借用 CMUcam 回傳之質心 座標來判斷物體位於何處,調整伺服馬達角度讓物體質心位於圖像中心,當物體質心 於中間時,將伺服馬達脈波轉換成角度,將角度代入公式計算獲得物體與 CMUcam 之 間距離[7]。

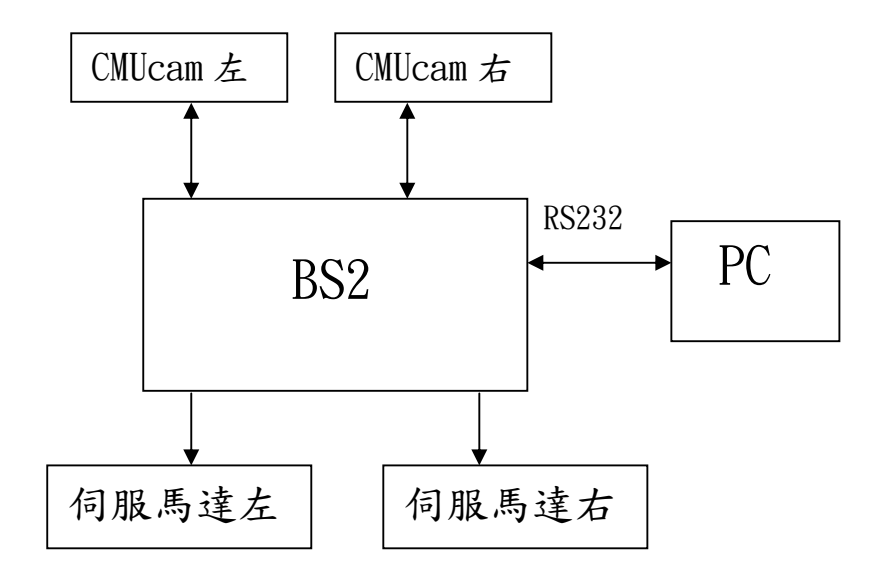

圖(1-1)系統架構圖

#### 1-3 研究大綱

本計劃乃製作一雙視覺追蹤系統,此篇報告分為四個章節,第一章緒論,針對本計 劃做出簡介,說明研究動機、目的及方法;第二章硬體架構,是關於本計劃所製作硬 體,從 solid work 打樣到實體以及 CMUcam、BS2 和伺服馬達簡介;第三章系統架構, 關於本計畫流程設計與運用公式;第四章為實驗數據,比較紀錄值與實際時;第五章 為結論,為討論本計劃之結論與檢討。

## 第二章 硬體架構

本章節主要說明本計劃所需之硬體,包括 solid work 電腦打樣、BS2、伺服馬達及 最後實體。

2-1 solid work 打樣

因應本計劃所需,利用軟體 solid work 進行零件與結構設計,已符合本計劃所需 之動態特性。

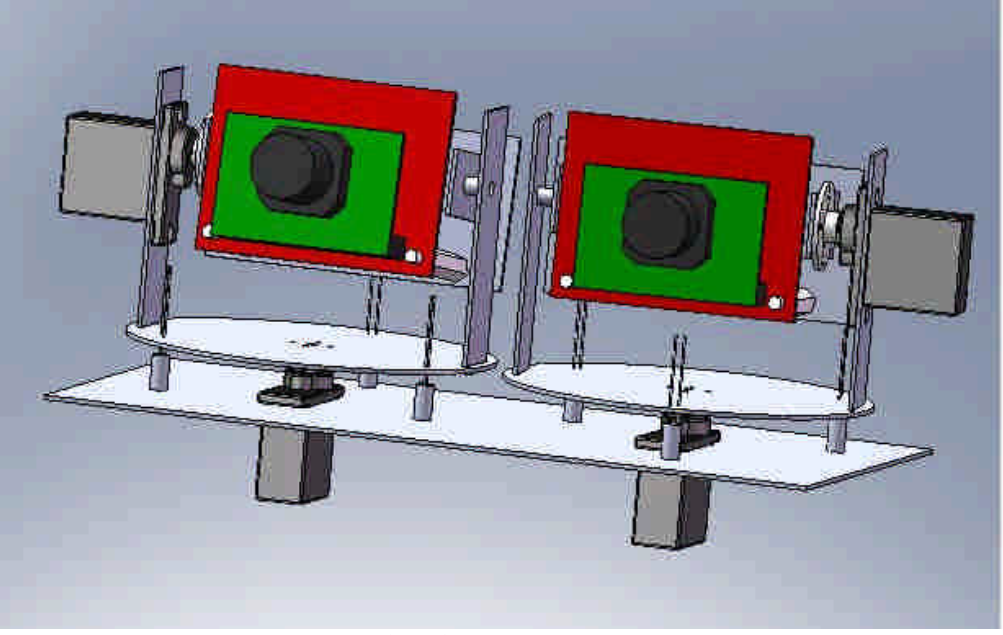

圖(2-1)solid work 圖

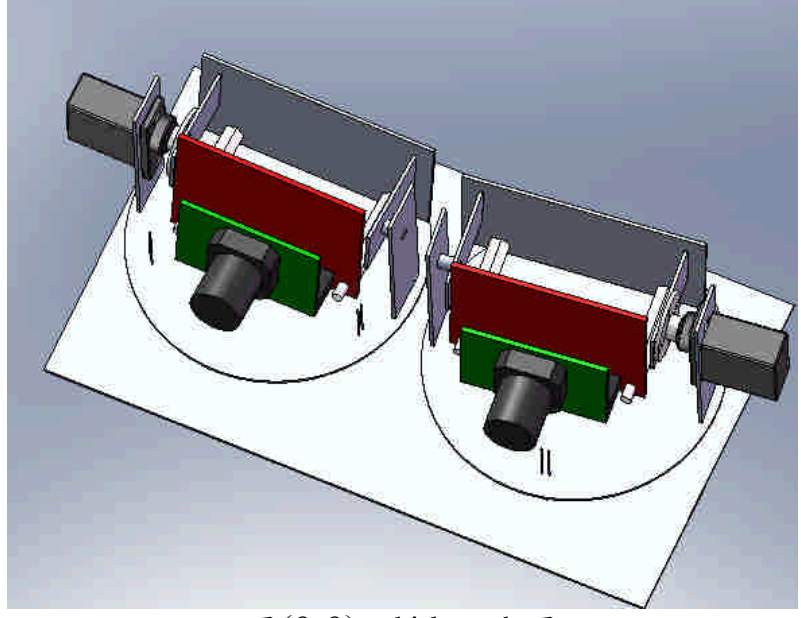

圖(2-2)solid work 圖

2-2 CMUcam

依本計劃所需,使用 CMUcam 攝相機,CMUcam 攝相機是由 CMU(卡內基大學)所設計, 其基本規格如下:

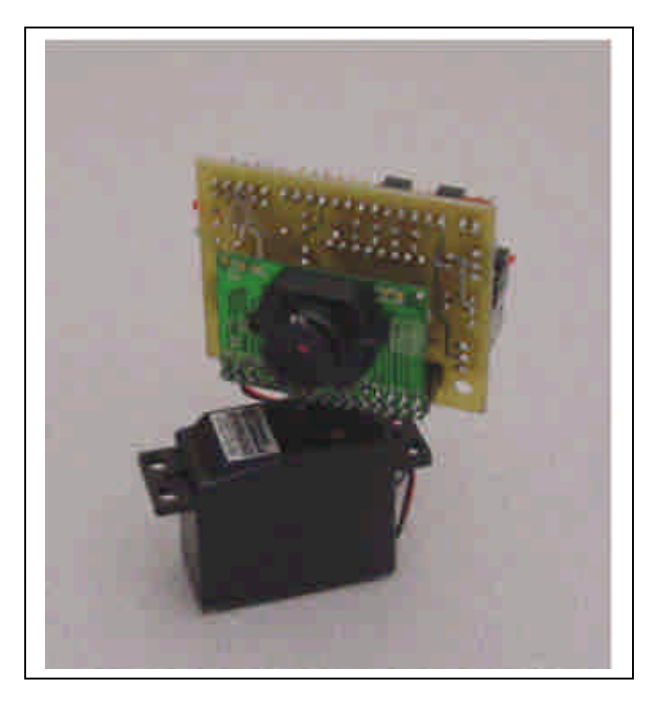

圖(2-3)CMUcam 圖

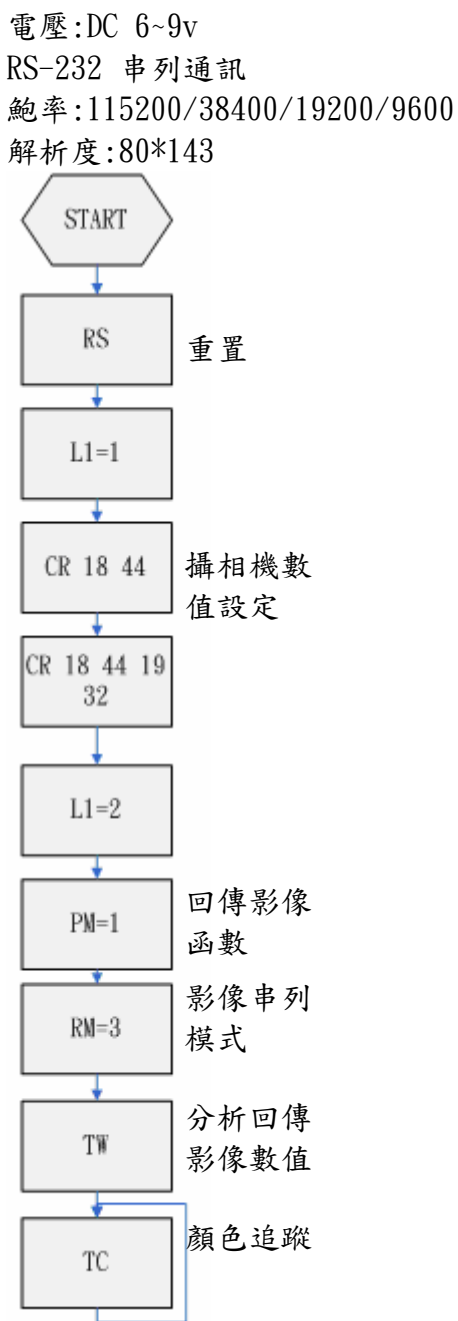

圖(2-4)CMUcam 流程圖

2-3 BS2

依本計劃所需,使用微控器為 BS2,是由智凌科技有限公司所設計生產,其中,主 控制晶片是由 microchip 所生產的 PIC16F57 晶片,使用語言為 BASIC 語言,其基本 規格所下所介紹:

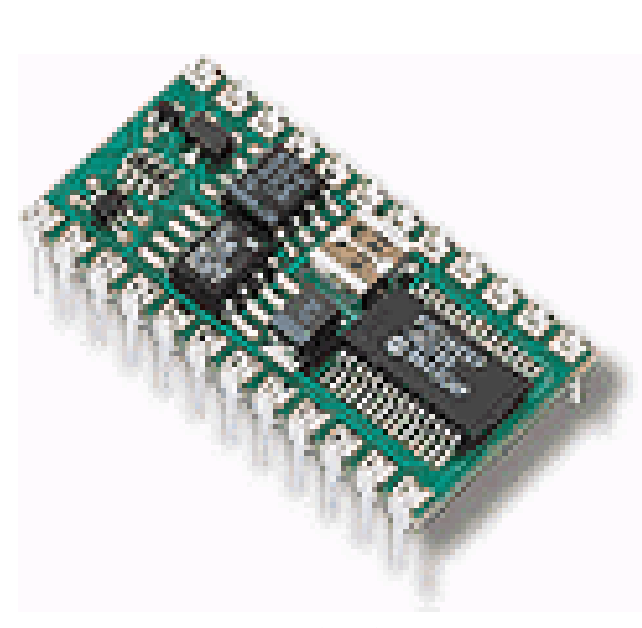

圖(2-5)BS2

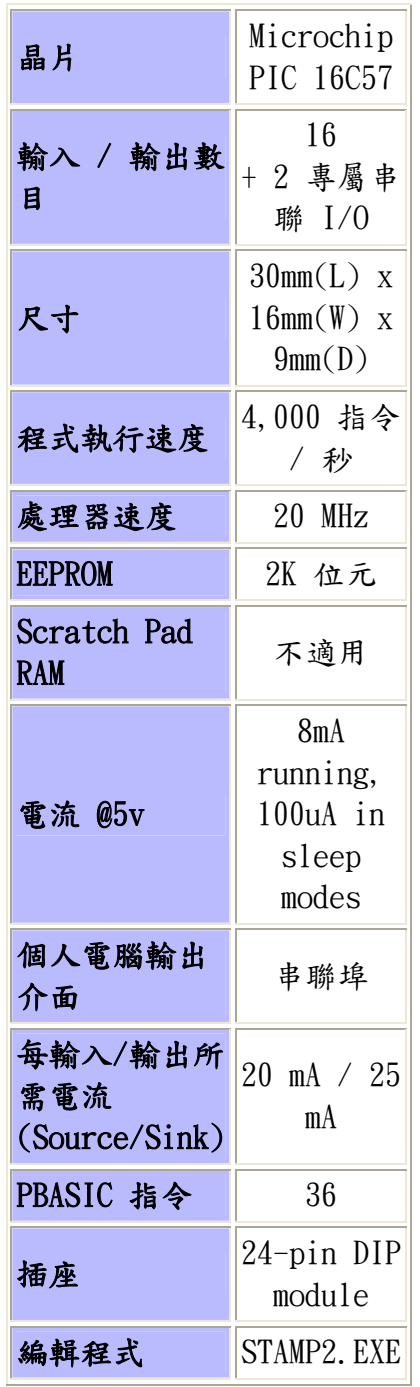

表(1)BS2 規格

2-4 伺服馬達

依本計劃所需,使用四顆伺服馬達[8],伺服馬達是由 公司生產,其基本規格如 下所示:

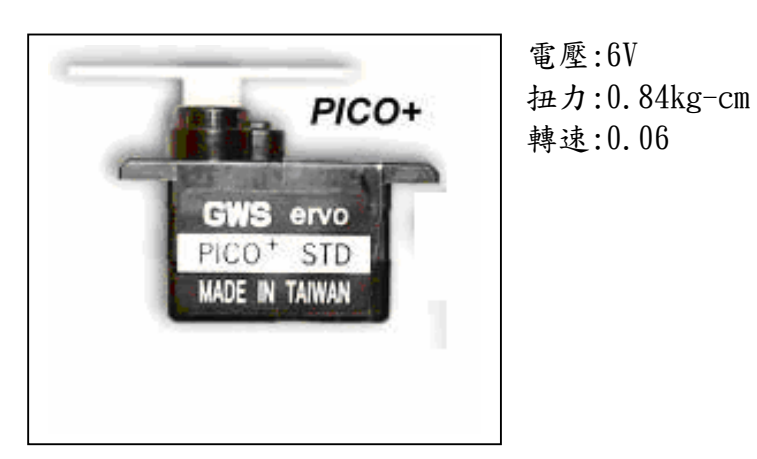

圖(2-6)伺服馬達

2-5 完成品

依 solid work 所打樣圖,利用 與雕刻機進行零件製作,將零件組裝後,接合處 使用焊錫進行補強,其完成圖如下所示:

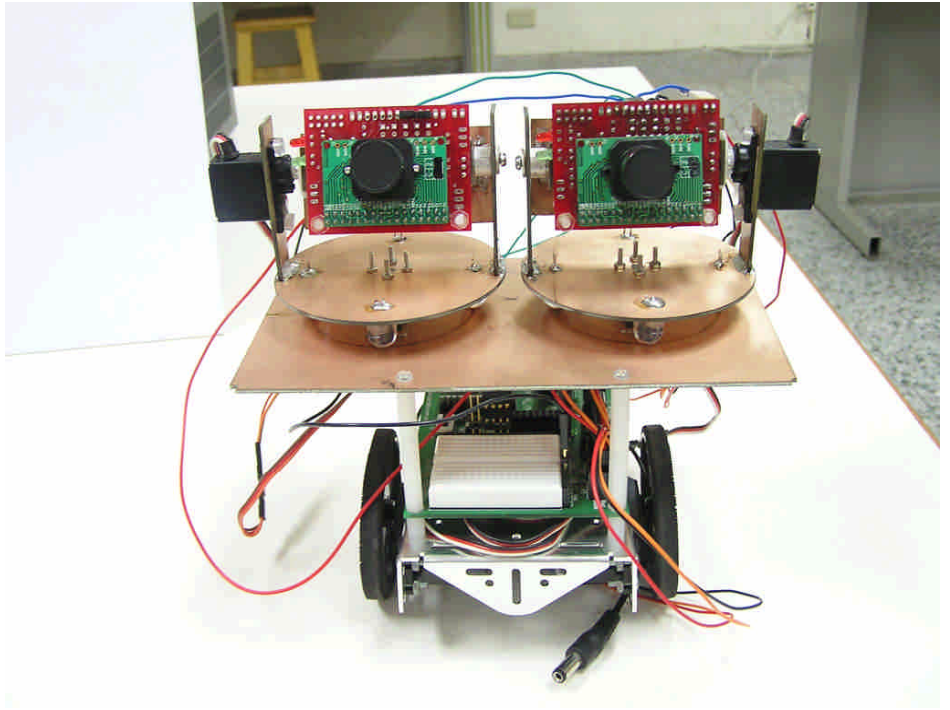

圖(2-7)完成品 1

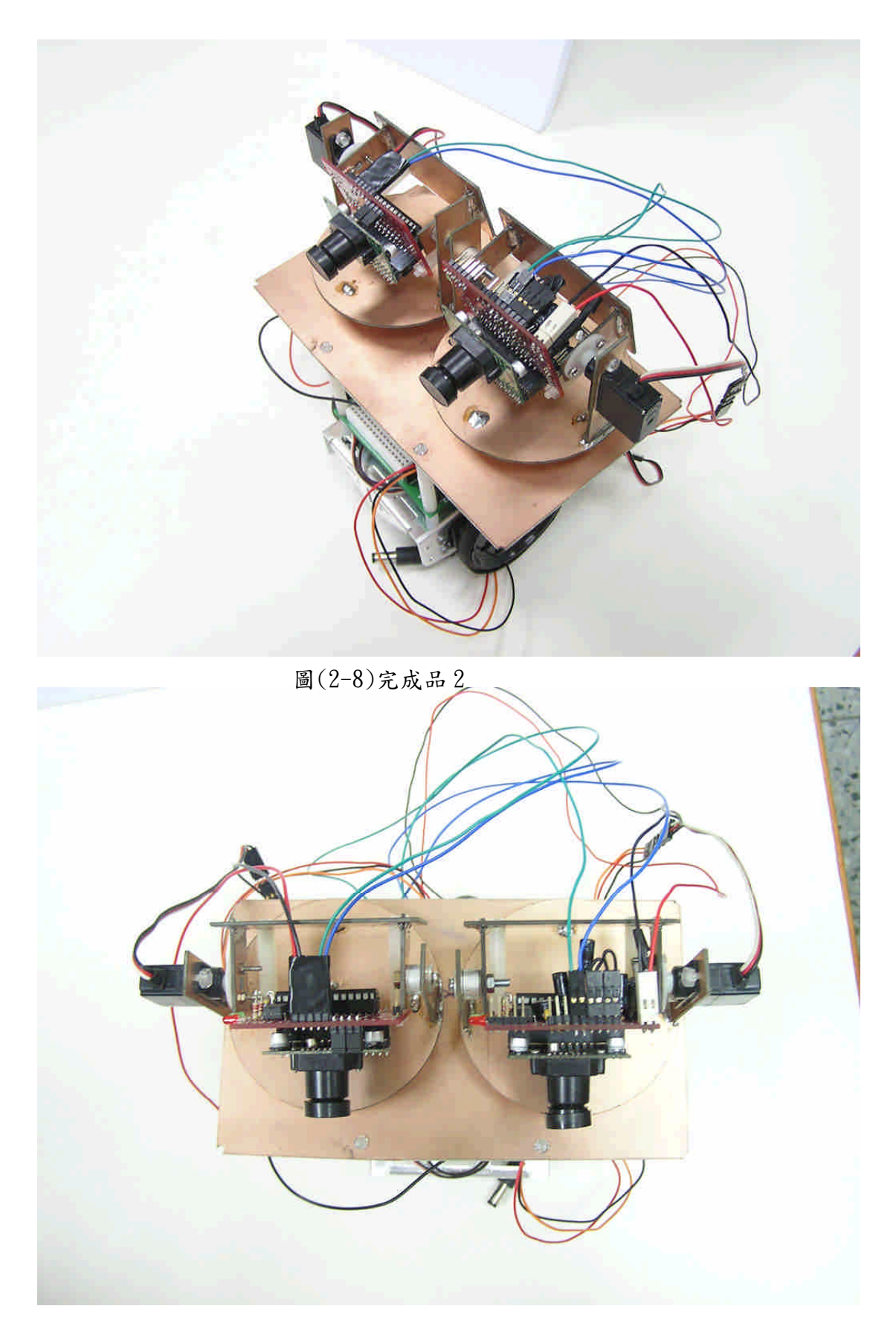

圖(2-9)完成品 3

### 第三章 系統架構

本章主要說明 CMUcam 攝相機如何獲得最佳相片、最大搜尋範圍、公式運用與程式 流程。

### 3-1 最佳相片

因本計劃中使用 CMUcam 攝相機, CMUcam 攝相機在追蹤物體前需記憶顏色,故在取 像前,將背景簡單化,如單一顏色(白色為最佳),下面將比較背景對追蹤物體之 RGB 影響。

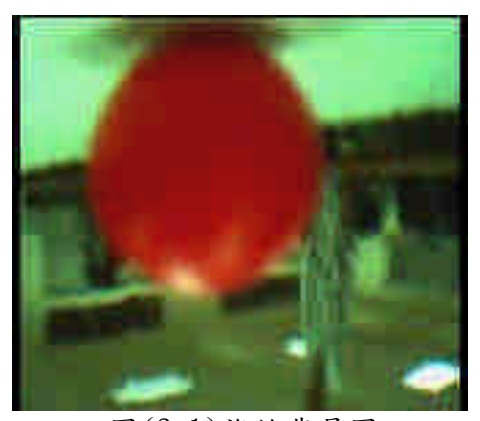

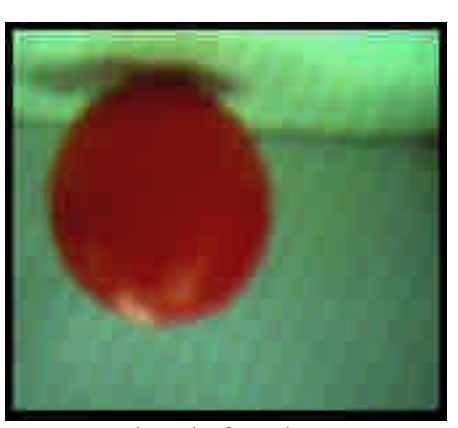

圖 $(3-1)$ 複雜背景圖 <br> 2) 圖(3-2) 單純背景圖

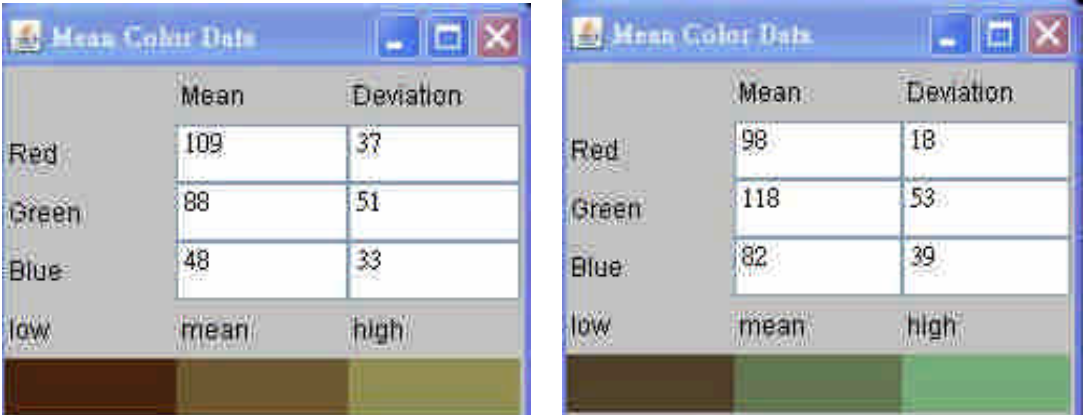

圖(3-3)RGB 平均值與誤差值

由上圖()與圖()中,可以獲得背景對追蹤物體的 RGB 值之影響,在白色背景下,R 值的平均值較背景複雜來的低,固第一次取像做顏色記憶時,盡量將背景改為白色, 這樣可以降低因背景所帶來的誤差值。

## 3-2 最大搜尋範圍

因本計劃中使用 CMUcam 攝相機與伺服馬達組合,擴大了 CMUcam 攝相機可搜尋之範 圍,但還是無法搜尋到的地方,下圖將說明可搜尋之範圍。

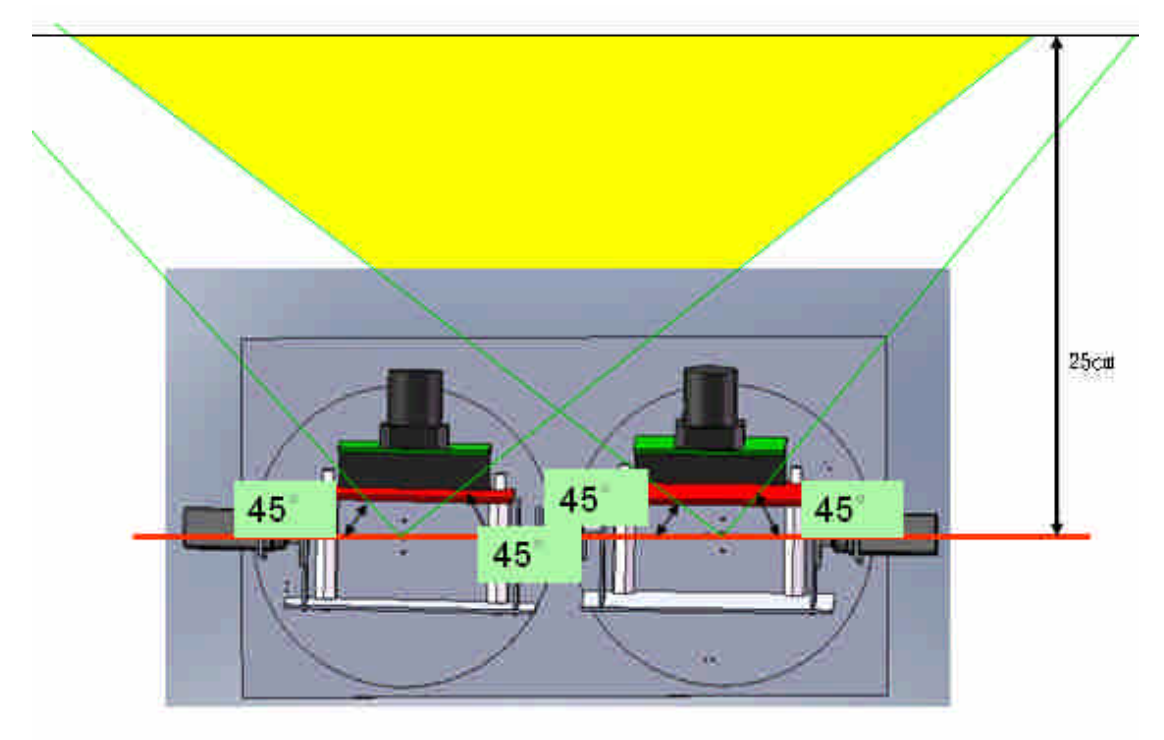

圖(3-4)最大搜尋範圍圖

伺服馬達工作範圍從 35°到135°以及距離 25cm 處較佳,圖()黃色處為可搜尋之 範圍,黃色以外的地方,則因為容易受到機器本身影響,誤差值較大,故不採用。

3-3 計算公式

因本計劃中要計算距離,故將伺服馬達脈波數轉換成角度,利用三角測距法計算距 離,但是當兩個角度其中一個為90度時,則需要特殊計算,計算公式如下所示:

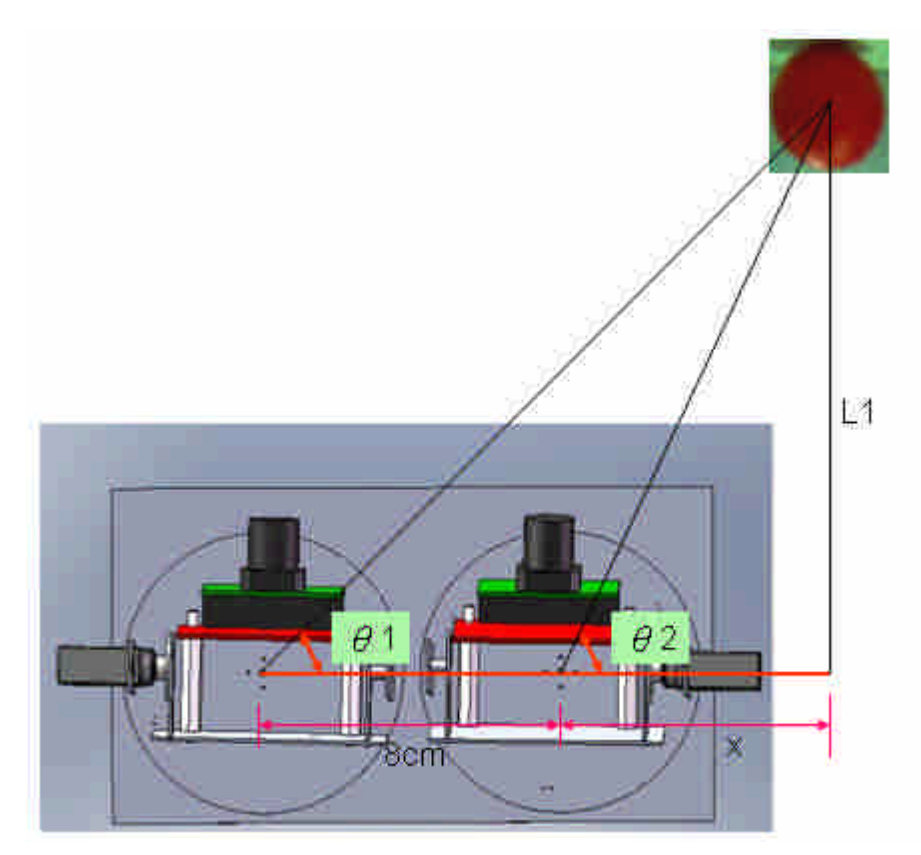

圖(3-5)三角測距(1)

 $_2$  – tan $v_1$ 1  $\tan \theta_2$  – tan 8tan  $\theta_{2}$  – tan  $\theta_{1}$  $\theta$ .  $-<sup>t</sup>$  $x = _1$  and  $_2$  $\tan \theta$ <sub>2</sub> – tan  $1 = \frac{8 \tan \theta_1 \tan \theta_2}{\tan \theta_2 - \tan \theta_1}$  $\theta$ , tan  $\theta$ ,  $-<sup>t</sup>$  $L1 = -$ 

 $_2$  – tan $v_1$ 

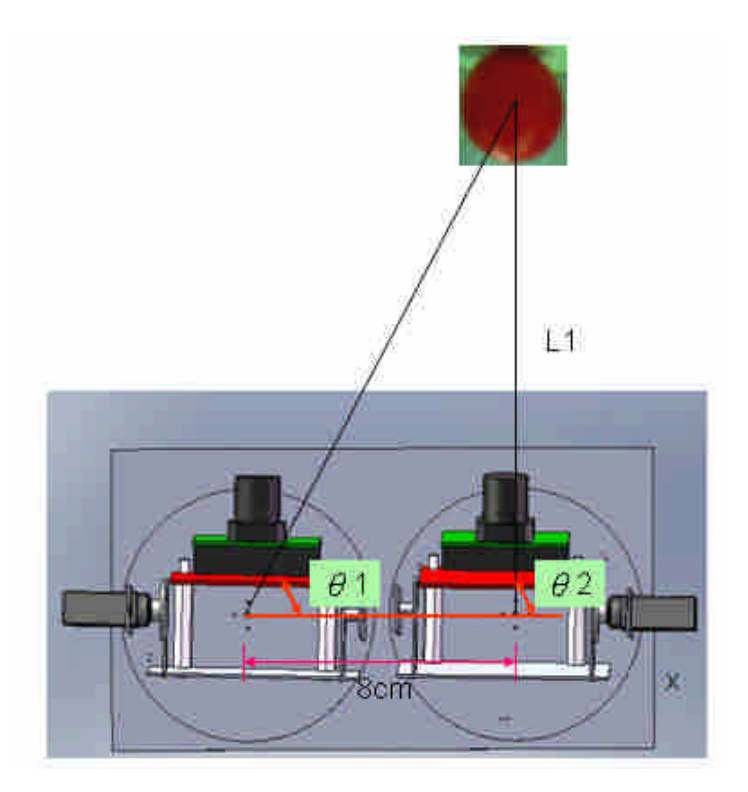

 $L1 = 8 \tan \theta_1$  $x = 0$ 圖(3-6)三角測距(2)

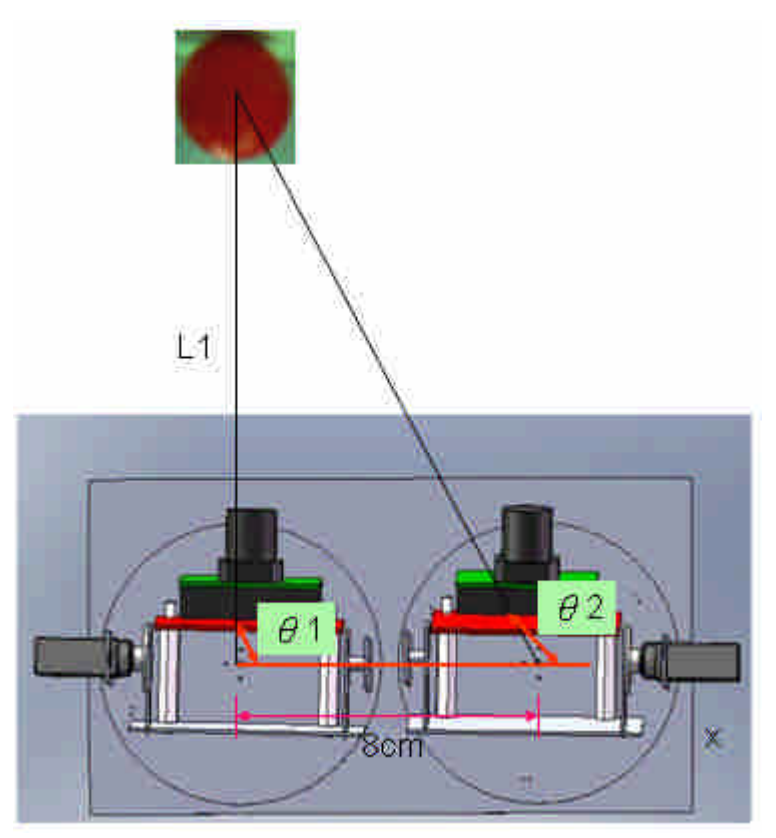

圖(3-7)三角測距(3)

 $L1 = 8 \tan \theta_2$ 

3-4 系統流程

根據本計劃所需,微控制器控制 CMUcam 攝相機與伺服馬達,需要一套完整的程式, 下面為一套完整的程式流程圖(完整程式為附錄一):

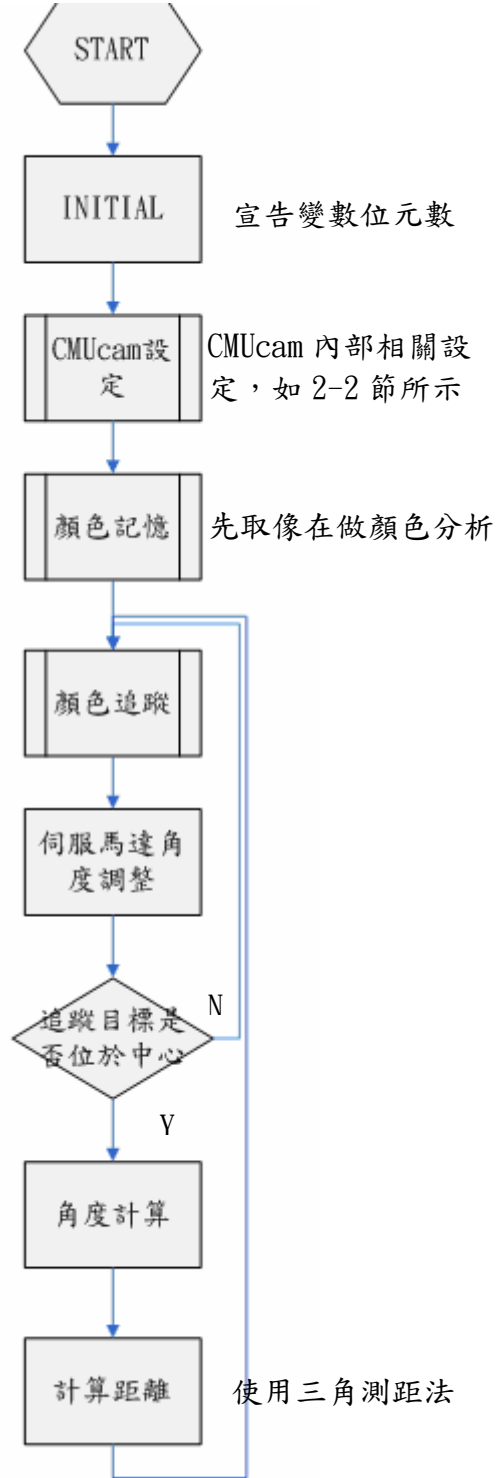

圖(3-8)系統流程圖

第四章 實驗紀錄

(1)

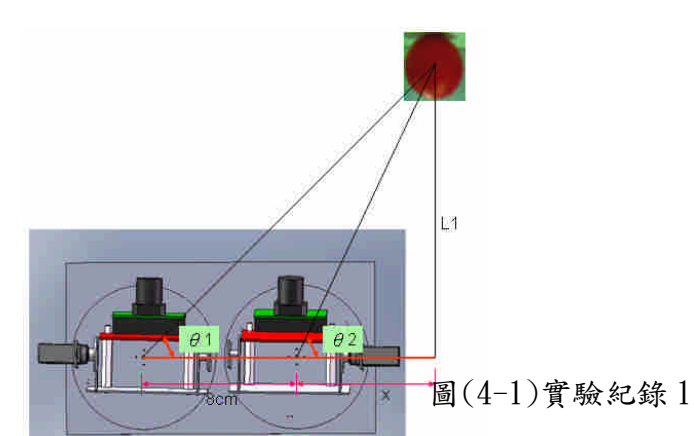

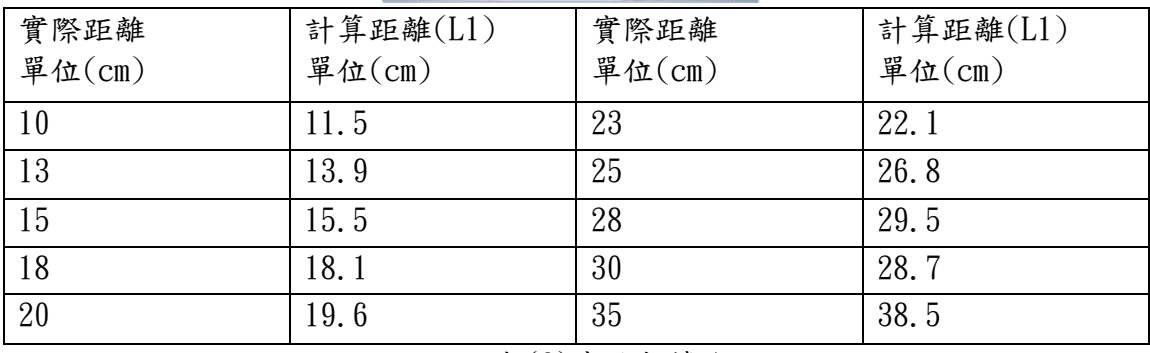

表(2)實驗數據 1

(2)

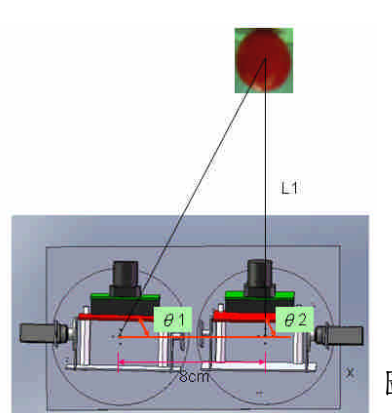

# 圖(4-2)實驗紀錄 2

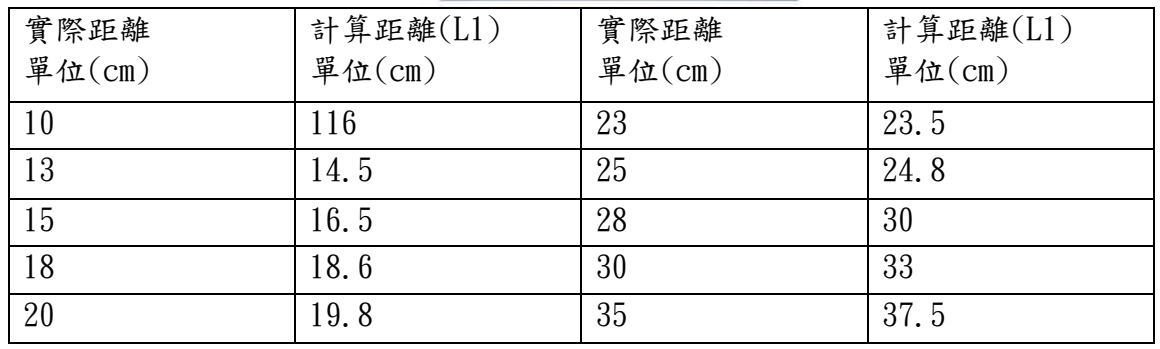

表(3)實驗數據 2

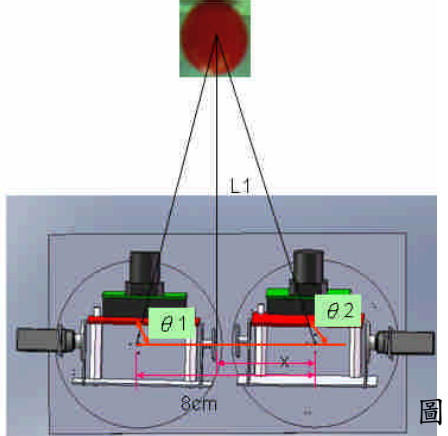

#### 圖(4-3)實驗紀錄 3

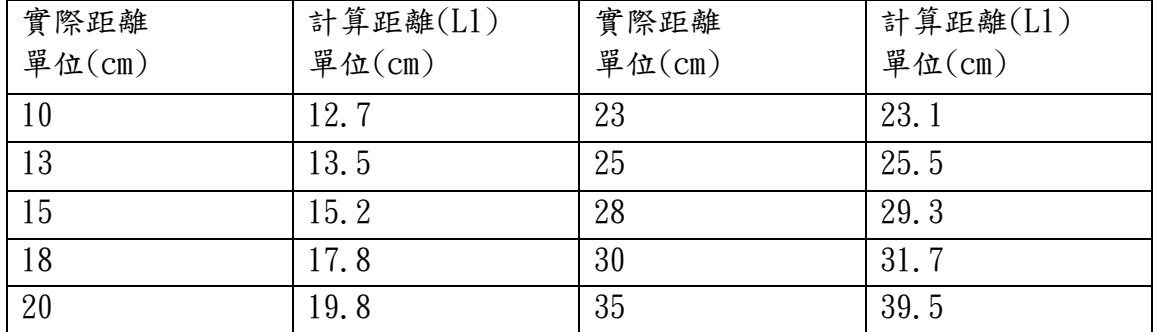

## 表(4)實驗數據 3

(4)

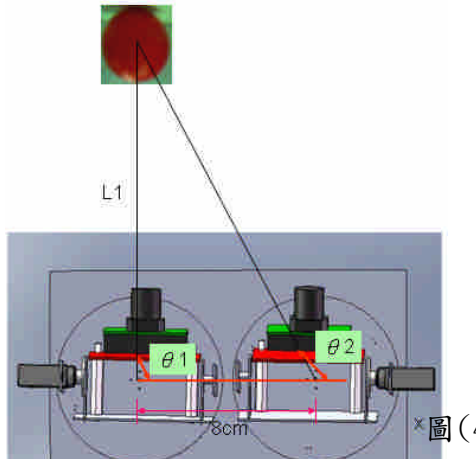

# 圖(4-4)實驗紀錄 4

| 實際距離   | 計算距離(L1) | 實際距離   | 計算距離(L1) |
|--------|----------|--------|----------|
| 單位(cm) | 單位(cm)   | 單位(cm) | 單位(cm)   |
| 10     | 11.5     | 23     | 23.6     |
| 13     | 14.4     | 25     | 25.9     |
| 15     | 15.8     | 28     | 29.5     |
| 18     | 18.3     | 30     | 31.5     |
| 20     | 20.5     | 35     | 38       |

表(5)實驗數據 4

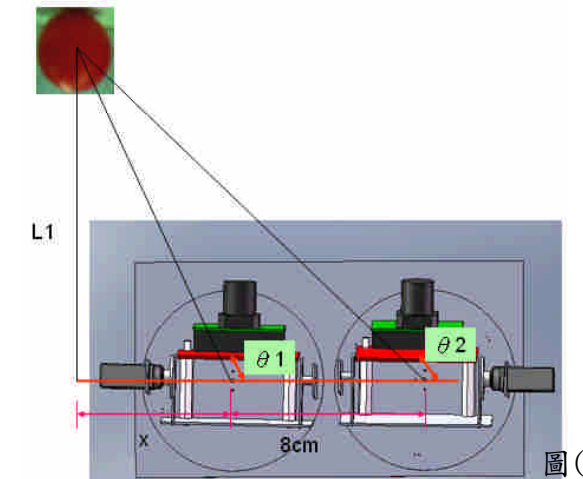

圖(4-5)實驗紀錄 5

| 實際距離   | 計算距離(L1) | 實際距離                   | 計算距離(L1) |
|--------|----------|------------------------|----------|
| 單位(cm) | 單位(cm)   | $\frac{u}{x}$ 位 $(cm)$ | 單位(cm)   |
| 10     | 11       | 23                     | 23.6     |
| 13     | 13.6     | 25                     | 25.4     |
| 15     | 15.3     | 28                     | 27.4     |
| 18     | 18.2     | 30                     | 30.9     |
| 20     | 20       | 35                     | 38.4     |

表(6)實驗數據 5

由上面表(2~6)所知,最佳計算距離在15~25cm,平均誤差不超過 0.6cm,但是當有 一角度為 90 度時,誤差值會上升到最大 1.5cm,這是因為在 90 度時,計算角度會只 剩下一個,固誤差值會偏大;距離再10~13cm時,會因機械問題而產生較大的誤差值, 至於 25cm 以上,則會因為物體所佔的像數過低,產生較大的誤差,而且,追蹤時所 費的時間也較長。

(5)

#### 第五章 結論

本計畫完成一具有追蹤動態物體能力之雙視覺系統,其中包括兩顆 CMUcam 攝 像機、四顆伺服馬達控制並已以 BS2 用 BASIC 語言控制,利用 RS-232 將 BS2 計 算結果回傳回電腦顯示。CMUcam 攝像機第一次取像時會做顏色記憶,可透過電腦 顯示可以得知這次取像是否良好,接下來做顏色追蹤,可藉由 CMUcam 攝像機所 回傳之圖像座標做伺服馬達角度調整,當物體位於圖像中心時,將伺服馬達脈波 轉換成角度,利用這些角度做三角測距,計算出距離。由於雙視覺所需之硬體簡 單,固適合應用在小型機器人身上,做動態物體追蹤。

參考文獻

[1] 蔡哲民, 傅耀賢, 周家弘, 賴峻廷,"具標示與追蹤能力之植物影像教學平 台"

[2] 周銘章 "藍芽通訊足球機器員之製作"

[3] Rowe, A.; Rosenberg, C.; Nourbakhsh, I." A Second Generation Low Cost Embedded Color Vision System" Computer Vision and Pattern Recognition, 2005 IEEE Computer Society Conference on

Volume 3, 20-26 June 2005 Page(s):136 – 136

[4] 台灣科技大學電機系 郭重顯‧長庚大學醫療機電工程研究所 黃方均,"影 像伺服外科手術導航機器人開發", 2007.11.06

[5] CMUcam Vision Board

[6] "機器人學與 Boe-Bot 版本 2.2" 版權(c) 2007 Parallax Inc.

[7] 季永炤," 多足式機器人概念式智慧行為控制系統之設計與測試分析" 2007/11/2

附錄(1)BS2 程式 ' {\$STAMP BS2}  $\{\$PBASEIC\ 2.5\}$ '============================== '宣告 '============================== A VAR Word 'SERVO\_RIGHT\_DOWN B VAR Word 'SERVO RIGHT UP C VAR Word 'SERVO\_LEFT\_DOWN D VAR Word 'SERVO\_LEFT\_UP CMU VAR Byte(10) Q1 VAR Word Q2 VAR Word 'COU VAR Byte 'COUNT X VAR Word Y VAR Word '============================= 'TABLE '============================= VOUT DATA Word 256 , Word 265 ,Word 274 ,Word 284 ,Word 294 DATA Word 305 , Word 316 ,Word 327 ,Word 339 ,Word 352 DATA Word 365 , Word 379 ,Word 397 ,Word 409 ,Word 426 DATA Word 443, Word 461, Word 481, Word 502, Word 524 DATA Word 548, Word 574, Word 603, Word 633, Word 666 DATA Word 703, Word 743, Word 787, Word 837, Word 892 DATA Word 955, Word 1026, Word 1108, Word 1204, Word 1316 DATA Word 1451 ,Word 1615 ,Word 1820 ,Word 2084 ,Word 2434 DATA Word 2924 ,Word 3658 ,Word 4880 ,Word 7321 ,Word 14627 '============================= 'INITIAL '=============================  $A = 800$  $B = 850$  $C = 600$  $D = 350$ FOR Q1 = 1 TO 20 PULSOUT 15,A PAUSE 10 PULSOUT 14, B PAUSE 10

- PULSOUT 13, C
- PAUSE 10
- PULSOUT 12, D

```
PAUSE 10
   NEXT
'=============================
    'CMUcam SET
'=============================
' Pause 1 second for CMUcam1 startup
    PAUSE 1000
START:
 Send "reset" to sync CMUcam1 and Stamp
    SEROUT 7, 84, ["RS", CR]
   PAUSE 10
    SEROUT 6, 84, ["RS", CR]
    PAUSE 1000
' Green LED on
    SEROUT 7, 84, ["L1 1",CR]
   PAUSE 10
    SEROUT 6, 84, ["L1 1", CR]
   PAUSE 100
' Turn on auto adjust for 5 seconds
    SEROUT 7, 84, ["CR 18 44", CR]
    SEROUT 6, 84, ["CR 18 44", CR]
   PAUSE 100
' Pause 5 seconds for CMUcam1 to auto adjust to lighting conditions
   PAUSE 5000
' Turn off auto adjust
    SEROUT 7, 84, ["CR 18 44 19 32", CR]
    SEROUT 6, 84, ["CR 18 44 19 32", CR]
    PAUSE 100
'SET WINDOW 80*143
' Green LED auto mode
    SEROUT 7, 84, ["L1 2", CR]
    SEROUT 6, 84, ["L1 2", CR]
   PAUSE 100
' Give user time to place color target close in front of camera
    PAUSE 5000
 Send command - Set poll mode - only sends one return packet -
 ' of data after each command - reduces data flow
    SEROUT 7, 84, ["PM 1",CR]
   SEROUT 6, 84, ["PM 1",CR]
   PAUSE 100
 Send command - Set raw data mode - also suppress Ack:/Nak: to -
 further reduce serial data
    SEROUT 7, 84, ["RM 3",CR]
    SEROUT 6, 84, ["RM 3", CR]
   PAUSE 100
 Track Window command looks at the center of CMUcam1 image -
 ' grabs the color information and sends to the Track Color function
 Send command - Track window
```

```
SEROUT 7, 84, ["TW",CR]
  Display the S Statisics packet from TW command
SERIN 9, 84, 5000, START, [STR CMU\8]
   ' DEBUG "Red Mean ",DEC CMU(2) ,CR
    'DEBUG "Green Mean ",DEC CMU(3) ,CR
    'DEBUG "Blue Mean ",DEC CMU(4) ,CR
    'DEBUG "Red Deviation ",DEC CMU(5) ,CR
    'DEBUG "Green Deviation ",DEC CMU(6) ,CR
    'DEBUG "Blue Deviation ",DEC CMU(7) ,CR
   ' DEBUG " ", CR
    SEROUT 6, 84, ["TW", CR]
    SERIN 8, 84, 5000, START, [STR CMU\8]
    'DEBUG "Red Mean ", DEC CMU(2), CR
    'DEBUG "Green Mean ",DEC CMU(3) ,CR
    'DEBUG "Blue Mean ",DEC CMU(4) ,CR
    'DEBUG "Red Deviation ",DEC CMU(5) ,CR
    'DEBUG "Green Deviation ",DEC CMU(6) ,CR
    'DEBUG "Blue Deviation ",DEC CMU(7) ,CR
    'DEBUG " ", CR
'======================================
      'TRACK COLOR AND SERVO 參數
'======================================
TC_R:
    Y = 0PAUSE 500
    SEROUT 6, 84, ["TC 72 140 9 61 0 59" ,CR]
    SERIN 8, 84, 5000,ERR, [STR CMU\10]
    PAUSE 10
    IF (CMU(2)) > 55 THEN R LEFT1
    IF (CMU(2)) > = 50 THEN R_LEFT2
    IF (CMU(2)) > = 43 THEN R_LEFT3
    IF (CMU(2)) < = 37 THEN R_RIGHT1
    IF (CMU(2)) < = 30 THEN R RIGHT2
    IF (CMU(2)) < = 15 THEN R_RIGHT3
    Y = Y + 1GOTO TC_R1
R_LEFT1:
    A = A + 80GOTO TC_R1
R_LEFT2:
    A = A + 40GOTO TC_R1
R_LEFT3:
    A = A + 20GOTO TC_R1
R_RIGHT1:
    A = A - 20GOTO TC_R1
```

```
R_RIGHT2:
    A = A - 40GOTO TC_R1
R_RIGHT3:
    A = A - 80TC_R1:
    DEBUG "CMU_R X ",DEC CMU(2) ,CR
    DEBUG "CMU_R Y ",DEC CMU(3) ,CR
    DEBUG "Confidence ", DEC CMU(9), CR
    DEBUG "SERVO_R " ,DEC A ,CR
    DEBUG " ", CR
TC_L:
    SEROUT 7, 84, ["TC 72 140 9 61 0 59" ,CR]
    SERIN 9, 84, 5000,ERR1, [STR CMU\10]
    PAUSE 10
    IF (CMU(9)) < 50 THEN L_RIGHT2
    IF (CMU(2)) > 55 THEN L LEFT1
    IF (CMU(2)) > = 50 THEN L LEFT2
    IF (CMU(2)) > = 43 THEN L_LEFT3
    IF (CMU(2)) < = 36 THEN L RIGHT1
    IF (CMU(2)) < = 30 THEN L_RIGHT2
    IF (CMU(2)) < = 15 THEN L_RIGHT3
    Y = Y + 1GOTO TC_L1
 L_LEFT1:
    C = C + 80GOTO TC_L1
L_LEFT2:
    C = C + 40GOTO TC_L1
L_LEFT3:
    C = C + 20GOTO TC_L1
L_RIGHT1:
    C = C - 20GOTO TC_L1
L RIGHT2:
    C = C - 40GOTO TC_L1
L_RIGHT3:
    C = C - 80TC_L1:
    DEBUG "CMU_L X ",DEC CMU(2) ,CR
    DEBUG "CMU_L Y ",DEC CMU(3) ,CR
    DEBUG "Confidence ", DEC CMU(9), CR
    DEBUG "SERVO_L ", DEC C, CR
    DEBUG " ", CR
    GOSUB SERVO
```

```
IF Y > 1 THEN MATH
    IF Y < 1 THEN TC_R
ERR:
    DEBUG "CMU_R ERROR",CR
    GOTO TC_L
ERR1:
    DEBUG "CMU_L ERROR", CR
    GOTO TC_R
SERVO:
    FOR Q1 = 1 TO 20
    PULSOUT 15,A
    PAUSE 10
    PULSOUT 13, C
    PAUSE 10
    NEXT
    PAUSE 100
    RETURN
MATH:
    DEBUG "A =", DEC A, CR
    IF A > = 550 AND A < 800 THEN Q1 45 90
    IF A > = 800 AND A < 1000 THEN Q1_90_135
    IF A < 550 THEN Q1_45
    IF A > 1000 THEN Q1_135
MATH<sub>1</sub>:
    DEBUG ^{\prime\prime} C = ^{\prime\prime} , DEC C , CR
    IF C > = 450 AND C < 700 THEN Q2 45 90
    IF C > 700 AND C < 900 THEN Q2 90 135
    IF C < 450 THEN Q2_45
    IF C > 900 THEN Q2_135
Q1\_45:
    'DEBUG "SERVO R < 45 度", CR
    GOTO TC_R
Q1_135:
    ' DEBUG "SERVO_R > 135 度", CR
    GOTO TC_R
Q1_45_90:
    Q1 = (A - 550) * 45 / 250 + 45DEBUG "Q1 " ,DEC Q1,CR
    IF Q1 = 90 THEN Q1_90Q1 = (Q1 - 45) *2
   ' FOR CMU(1) = 0 TO Q1 STEP 2
    READ ( VOUT + Q1), Word X
   ' NEXT
    Q1 = XDEBUG "TANQ1= " ,DEC Q1,CR
    GOTO MATH1
Q1_90_135:
    Q1 = (A - 800) *45 /200 +90
```

```
DEBUG "Q1 ", DEC Q1, CR
    IF Q1 = 90 THEN Q1_90Q1 = (45-Q1 +90)' FOR CMU(1) = 45 TO Q1 STEP 2
    READ (VOUT + Q1), Word X
    'NEXT
    Q1 = 65535 - XCMU(1) = 1DEBUG "TANQ1= ", DEC Q1, CR
    GOTO MATH1
Q1_90:
    Q1 = 0GOTO MATH1
Q2_45:
   ' DEBUG "SERVO L < 45 度", CR
    GOTO TC_R
Q2_135:
    ' DEBUG "SERVO L > 135 度", CR
    GOTO TC_R
Q2_45_90:
    Q2 = (C - 450) *45 /250 +45
    DEBUG "Q2 ", DEC Q2, CR
    IF Q2 = 90 THEN Q2_90Q2 = (Q2 -45) *2
    READ (VOUT + Q2), Word X
    'NEXT
    Q2 = XDEBUG "TANQ2= ", DEC Q2, CR
    GOTO MATH2
Q2_90_135:
    Q2 = (C - 700) *45 /200 +90
    DEBUG "Q2 ", DEC Q2, CR
    IF Q2 = 90 THEN Q2 90
    Q2 = (45 - Q2 + 90) *2
    ' FOR CMU(2) = 45 TO Q2 STEP -1
    READ (VOUT + Q2), Word X
    'NEXT
    Q2 = 65535 - XDEBUG "TANQ2= ", DEC Q2, CR
    CMU(1) = CMU(1) + 1GOTO MATH2
Q2_90:
    Q2 = 1GOTO MATH2
MATH<sub>2</sub>:
     IF CMU(1) = 1 THEN MATH3
    X = Q1 - Q2X = 7 * 01 / X
```

```
Y = 8 * Q2 / 256DEBUG "L= ", DEC Y, CR
    GOTO TC_R
MATH3:
    X = Q1 + Q2X = 8 * Q1 / XY = X * Q2 / 256DEBUG "L= " , DEC Y , CR
    GOTO TC_R
  END
```